## 山东科技大学 2023 年硕士研究生复试材料上传及缴 费说明

考生登录网址: https://yzss.sdust.edu.cn/

账号:考生编号; 密码:身份证号

→ エキサスメデ 研究生报考服务系统

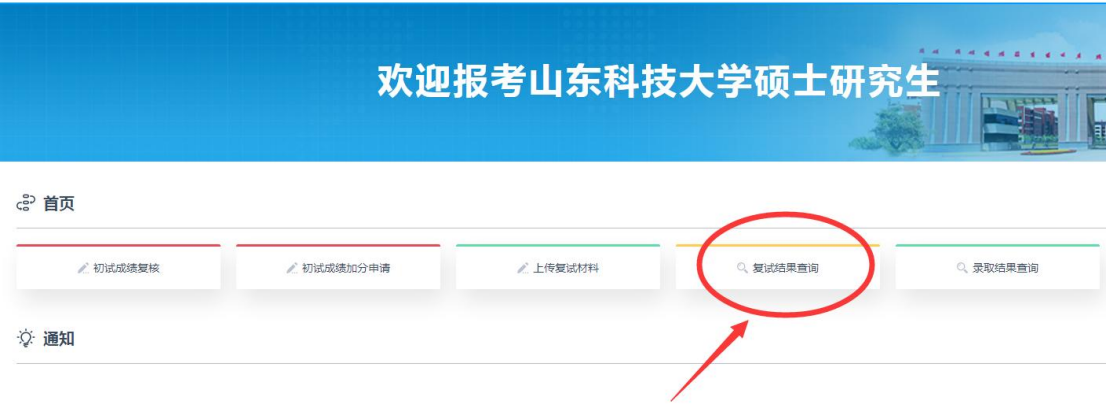

点击"复试结果查询"。

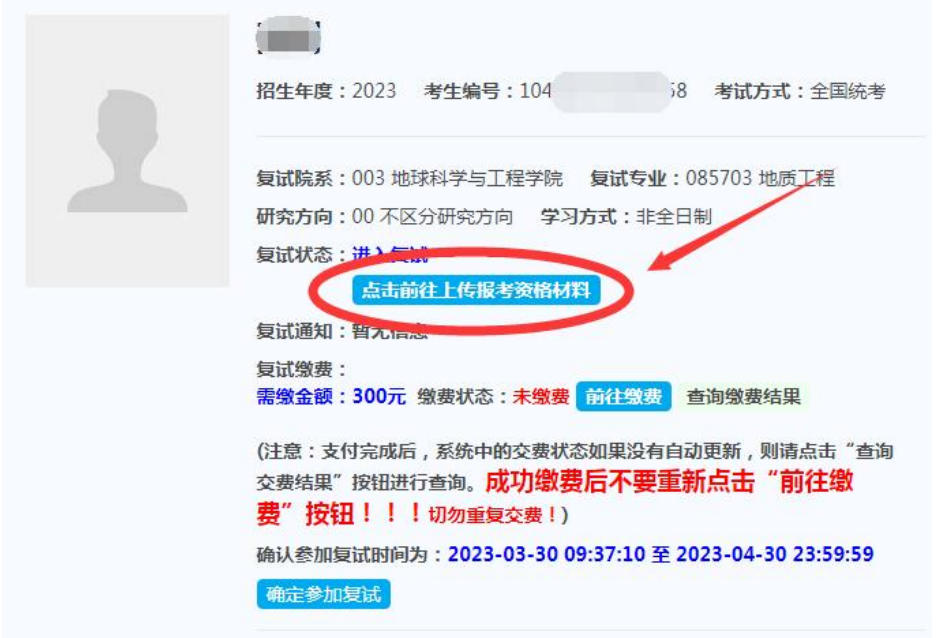

进入复试的同学"点击前往上传报考资格材料",逐一上传复试要求 材料,上传前请仔细阅读"材料说明",完成后"提交",如下图。 【注意】1. 每个类别只允许上传一张 JPG 格式图片或一个 PDF 文件, 多张图片请合并成一张上传;2.如需重新上传复试材料,可再次点击 "选择",可覆盖之前上传材料。

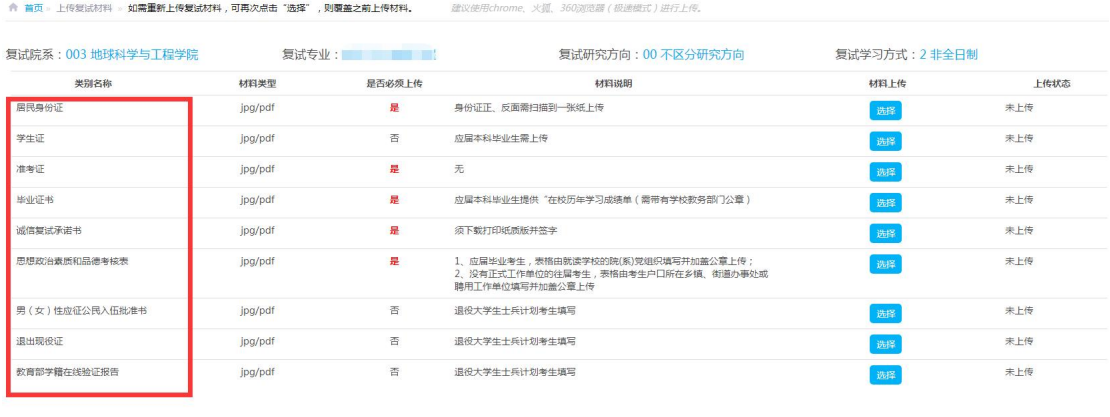

完成自己材料上传后,点击"前往缴费",缴费完成后点击"确定参 加复试",如下图。

提交

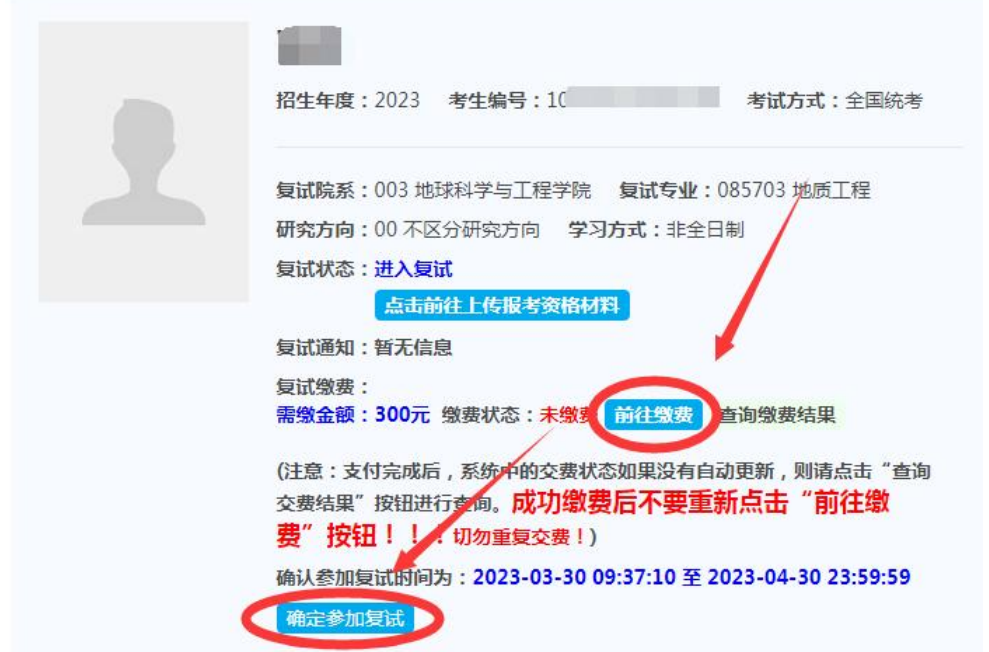

所有参加复试的考生须打印携带纸质版《复试通知书》,下载打印方

```
法如下:
```
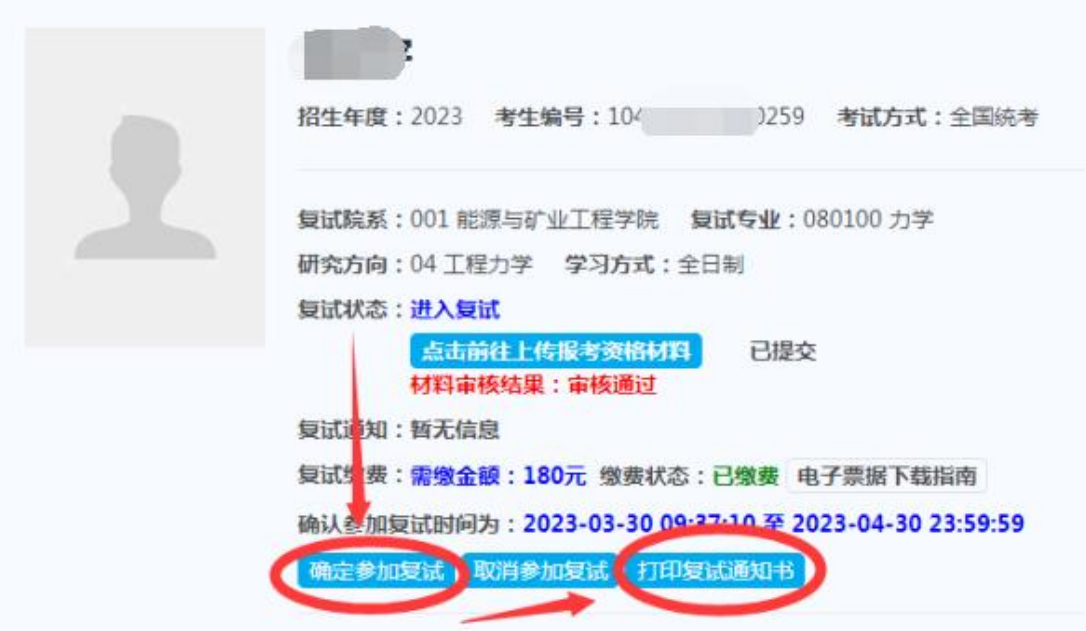

通知复试书样式如下图:

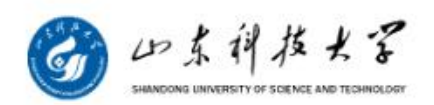

## 2023年招收硕士研究生复试通知书

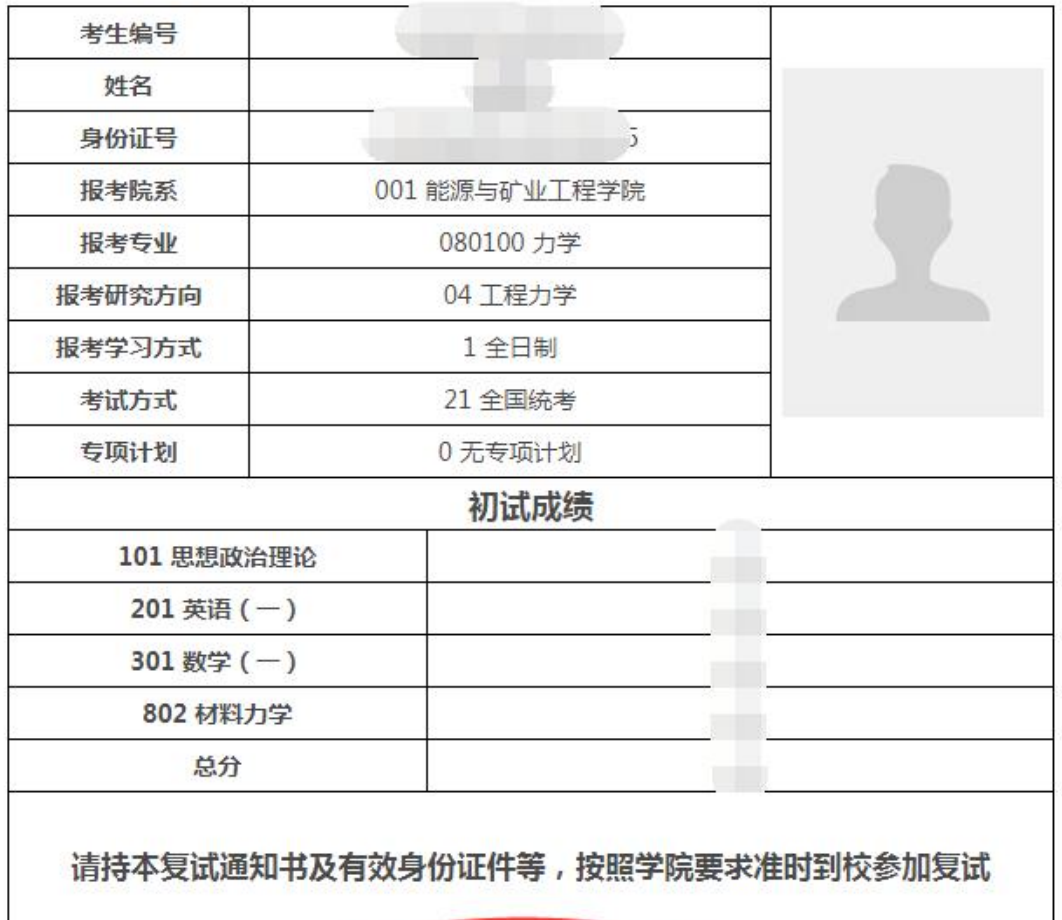

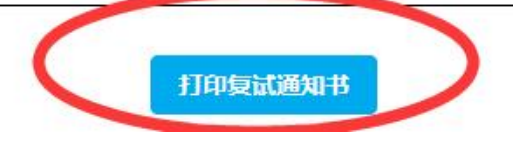